## **TI 83 / TI 84 Calculator Tips for Statistics**

## **Descriptive Statistics**

To find the mean, standard deviation, median,  $Q_1 \& Q_3$ : first enter data into a list: Stat – Edit – scroll up to top of list till  $L_1$  is highlighted, press clear, scroll down, enter data, 2nd Quit. Then enter Stat, Calc, 1-Var Stats,  $2<sup>nd</sup>$ ,  $L_1$  or appropriate list #. Example: given the following data:  $\{1, 3, 7, 9\}$ , determine the mean, standard deviation and variance. enter "Stat", "Edit", scroll to top of list, "clear", scroll down, enter "1", "3", "7", "9" 2nd , Quit, "Stat", "Calc", "1-Var Stats",  $2<sup>nd</sup>$ ,  $L<sub>1</sub>$ , enter. Answer: mean = 5, std dev =  $3.651483717$ , variance  $= 13.333333334$  (note: to get variance, square the standard deviation) **Counting Principles Combination**:  ${}_{n}C_{r}$  (n objects taken r at a time; order doesn't matter.) enter "n", Math, PRB, <sub>n</sub>C<sub>r</sub>, "r", "enter". **Permutation**:  $_{n}P_{r}$  (n objects taken r at a time; order does matter.) enter "n", Math, PRB,  $_{n}P_{r}$ , "r", "enter". **Factorial:** ! (n objects arranged in order) enter Math, PRB, ! , "enter". Examples: How many ways can 7 books be arranged on a bookshelf? enter "7", Math, PRB, !, "enter". Answer: 5040 A horse race has 12 entries. Assuming that there are not ties, in how many ways can these horses finish first, second, and third? enter "12", Math, PRB, "3", "enter". Answer: 1320 **Binomial Probability Binomial Rules:**  1. 2 outcomes 2. Fixed # of trials 3. Probabilities are constant 4. Events are independent  $p = probability of success$  $q =$  probability of failure  $n =$  number of trials To find  $P(x = #)$ :  $2<sup>nd</sup> Vars - "binom<sup>2</sup> enter (n, p, x)$ To find  $P(x \leq \#)$ :  $2<sup>nd</sup> Vars – "binomdf" enter (n, p, x)$ Examples: Find the probability of getting 7 heads in 10 flips of a coin.  $2<sup>nd</sup> Vars – "binompdf" (10, 0.5, 7)$ Answer: 0.1171875 Find the probability of getting at least 7 heads in 10 flips of a coin.  $P(x \ge 7) = 1 - P(x \le 6)$  $1 - 2<sup>nd</sup> Vars - "binomcdf" (10, 0.5, 6)$ Answer: 0.171875

## **Normal Probability**

To find a probability if a Z-score is known: 2nd Vars – "normalcdf" – enter "lower limit, upper limit" Example:  $P(-0.9 < Z < 1.5)$ Enter  $2<sup>nd</sup> Vars - "normalcdf", (-0.9, 1.5), enter.$ Answer: 0.7491326798 If given x-scores, mean & std. dev:  $2<sup>nd</sup> Vars - "normalcdf" – "lower limit, upper limit,$ mean, std. dev." If  $x > \frac{\mu}{2}$ , use 999999 as upper limit. If X  $<$  #, use -999999 as lower limit. Example:  $P(40 \le x \le 71)$ , mean = 60, std dev = 18  $2<sup>nd</sup> Vars – "normalcdf" (40, 71, 60, 18) enter$ Answer: 0.5961767383 To find z-scores when given cumulative probabilities:  $2<sup>nd</sup> Vars – "invnorm" – (enter probability as decimal)$ Example: Find z-score for  $P_{80}$ .  $2<sup>nd</sup> Vars – "invnorm" (0.80) enter$ Answer: 0.8416212335 To find an x-value given percent wanted, mean, std dev:  $2<sup>nd</sup> Vars – "invnorm" ( $\frac{6}{6}$  wanted, mean, std dev)$ Example: Given mean = 500, std dev = 120, find  $Q_1$ .  $2<sup>nd</sup> Vars – "invnorm" (0.25, 500, 120)$ Answer: 419 **Confidence Intervals (1 – Sample)** If you have raw data, first enter data into a list: Stat – Edit – scroll up to top of list till  $L_1$  is highlighted, press clear, scroll down, enter data, 2nd Quit. **z-interval**: Stat – Tests – "z-interval" – choose Data if you have raw data or Stat of you have statistical data, press enter, enter rest of info requested, press calculate. **T-interval**: Stat – Tests – "t-interval" – choose Data if you have raw data or Stat of you have statistical data, press enter, enter rest of info requested, press calculate. **1-PropZint:** Stat – Tests – "1-PropZint" Enter information requested, press "calculate". Example: Given  $n = 20$ , mean = 22.9, std dev = 1.5, find the 90% CI. Stats – Tests – "Z-interval" – "Stats", enter statistics, press "calculate". Answer: (22.348, 23.452) **Hypothesis Testing (1-Sample)** If you have raw data, first enter data into a list: Stat – Edit – scroll up to top of list till  $L_1$  is highlighted, press clear, scroll down, enter data, 2<sup>nd</sup> Quit. **Z-Test:** Stat – Tests – "Z-Test" choose Data if you have raw data or Stat if you have statistical data, press enter, enter rest of information requested, press "calculate". **T-Test:** Stat – Tests – "T-Test" choose Data if you have raw data or Stat if you have statistical data, press enter, enter rest of information requested, press "calculate". **1-PropZtest:** Stat – Tests – "a PropZtest" enter data requested, press "calculate". Example: Use z-Test to test claim:  $\mu$  < 5.500,  $\alpha$  = 0.01,  $\bar{X}$  = 5.497. s = 0.011, n = 36 Answer:  $p = .05 > \alpha$ , therefore, fail to reject H<sub>0</sub>. There is not enough evidence at the 1% level to support the claim.

## **Hypothesis Testing 2 Samples**

If you have raw data, first enter data into a list: Stat – Edit – scroll up to top of list till  $L_1$  is highlighted, press clear, scroll down, enter data, 2nd Quit.

**2 SampZTest:** Stat, Tests, 2-SampZTest, select Data if you have raw data, or Stats if you have statistical data, "enter", enter requested information, press "calculate".

**2 SampTTest:** Stat, Tests, 2-SampTTest, select Data if you have raw data, or Stats if you have statistical data, "enter", enter requested information, enter "yes" for

Pooled if  $\sigma_1^2$  $\sigma_1^2 = \sigma_2^2$ , otherwise enter "no", press "calculate".

**2-PropZTest:** Stat, Tests, 2-PropZTest, enter statistical data requested, press "Calculate".

**Example 1**: Claim:

 $\mu_1 < \mu_2, \alpha = 0.01, \bar{x}_1, s_1, n_1, \bar{x}_2 = 1195, s_2 = 105, n_2 = 105$ 

Decide if you should reject or fail to reject the  $H_0$ . "Stat", "Tests", "2-SampZTest", "Stats", "enter",  $\sigma_1 = 75, \sigma_2 = 105, \bar{x}_1 = 1225, n_1 = 35, \bar{x}_2 = 1195,$ 

 $n_2 = 105$ ,  $\mu_1 < \mu_2$ , press "Calculate".

Answer:  $p = .967 > \alpha$ , therefore, fail to reject H<sub>o</sub>. **Example 2:** 

 $H_{\alpha}$  :  $\mu_1 \ge \mu_2$ ,  $\alpha = 0.10$ ,  $\bar{x}_1 = 0.515$ ,  $s_1 = 0.305$ ,  $n_1 = 11$ ,

 $\bar{x}_2 = 0.475$ ,  $s_2 = 0.215$ ,  $n_2 = 9$ , Assume  $\sigma_1^2 = \sigma_2^2$ . Decide

if you should reject or fail to reject the H<sub>o</sub>. "Stat", "Tests", "2-SampTTest", "Stats", "enter",

$$
\bar{x}_1 = 0.515, s_1 = 0.305, n_1 = 11, \bar{x}_2 = 0.475, s_2 = 0.215,
$$

 $n_1 = 9$ ,  $\mu_1 > \mu_2$ , Pooled: Yes, press "Calculate".

Answer:  $p = 0.37 > \alpha$ , therefore fail to reject H<sub>0</sub>.

**Example 3:** Claim:  $p_1 \leq p_2$ ,  $\alpha = 0.10$ ,

 $x_1 = 344, n_1 = 860, x_2 = 304, n_2 = 800$ . Decide if

you should reject or fail to reject the  $H_0$ . "Stat", "Tests", "2-PropZTest",

 $x_1 = 344, n_1 = 860, x_2 = 304, n_2 = 800, p_1 < p_2$ press "calculate".

Answer:  $p = 0.20 > \alpha$ , therefore fail to reject the H<sub>0</sub>.

**Linear Regression & Correlation**

Before calculating r, you must enter the Diagnostic On command.

 $2<sup>nd</sup>$ , 0 (catalog), "Diagnostic On", enter, enter.

First enter raw data into a list:

Stat – Edit – scroll up to top of list till  $L_1$  is highlighted, press clear, scroll down, enter data, 2nd Quit.

"Stat", "CALC", "LinReg  $(ax + b)$ ",  $2<sup>nd</sup>$ ,  $L_1$  or appropriate list # for x,  $2^{\text{nd}}$ , L<sub>2</sub> or appropriate list # for y, enter. Output should look something like the

following:

LinReg

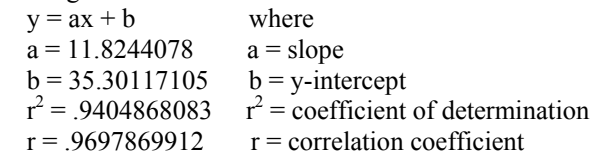